## Data Management Program

Version 5.1.8 Row Spacing

## **Row Spacing Options**

- 12"
- 15<sup>"</sup>
- 20"
- 30" (Default)
- Twin Rows
- Solid Seeding

## **Row Spacing**

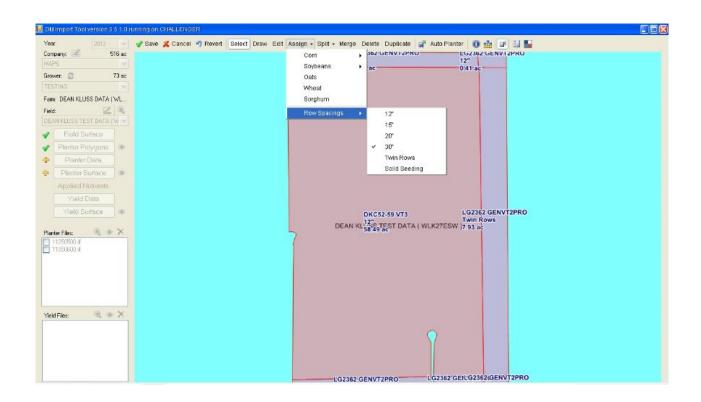

In <u>Planter Polygon</u> creation mode when setting the crop, 30" row spacing will be the default.

If you need to change that <u>Select Assign</u> – <u>Row Spacings</u> – <u>Space Size</u> and then click on your polygons.

## **Row Spacing**

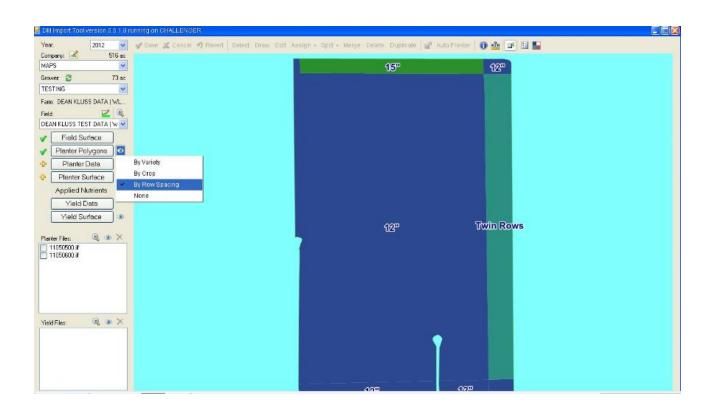

By selecting the eye next to <u>Planter Polygons</u> and <u>By Row Spacing</u> you can view your Row Spacing Settings.